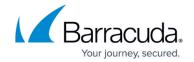

## **Using the Mac OS Prep Script**

https://campus.barracuda.com/doc/98216880/

Barracuda RMM users often find that Mac OS X devices are not preconfigured for monitoring and management. To assist, Barracuda MSP has developed a shell script that can be executed on each device locally to ensure that SNMP, VNC, and SSH are all available to Barracuda RMM. We recommend keeping a copy of the script on a USB key that you bring with you to each device that requires configuration.

Once the script has completed executing, the computer is properly configured for use with Barracuda RMM. Remember that the Apple OS X policy module must be applied either to the device or a group to which it belongs in order for data collection to commence.

You should also confirm that VNC and SSH ports are open between the Onsite Manager and the computer by initiating remote control sessions using these protocols.

For more support with MAC OS X and other Apple products, please visit their support page.

Please be aware that formatting is very important when creating or copying a script. Ensure that you are using a flat text file for this script. It should entirely be MAC-based, as different editors can format it improperly.

- 1. Navigate to Site Management > Sites > {Site} > Credentials.
- 2. Create credentials for SNMP, SSH, and VNC.
- 3. Login to the Mac device with an Administrator user account.
- 4. **Download** or **Copy** the **OS X Prep Utility** found under **Site Management** > **Sites** > **{Site}** > **Resources**.
- 5. Run the **Prep Utility**.

As of Barracuda RMM 12 SP3 HF1 and higher, the Mac OS prep utility supports Catalina and Big Sur.

## Barracuda RMM

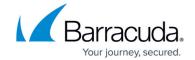

© Barracuda Networks Inc., 2024 The information contained within this document is confidential and proprietary to Barracuda Networks Inc. No portion of this document may be copied, distributed, publicized or used for other than internal documentary purposes without the written consent of an official representative of Barracuda Networks Inc. All specifications are subject to change without notice. Barracuda Networks Inc. assumes no responsibility for any inaccuracies in this document. Barracuda Networks Inc. reserves the right to change, modify, transfer, or otherwise revise this publication without notice.

<u>Using the Mac OS Prep Script</u> 2 / 2